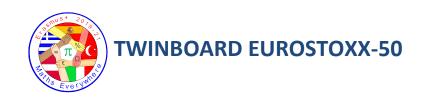

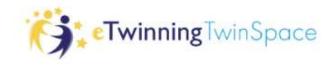

### 1.- ADD A CONTENT TO YOUR PAGE ON TWINSPACE

Show the companies in which you are going to invest:

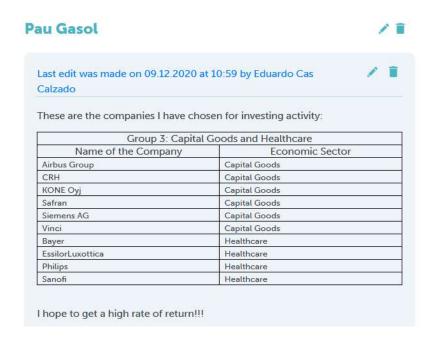

## 2.- ADD A TWINBOARD TO YOUR PAGE

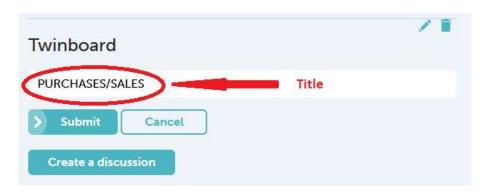

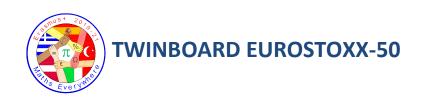

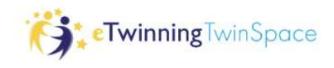

# 3.- MAKE A SCREENSHOT OF EVERY PURCHASE/SALE

On the web:

https://uk.investing.com/indices/eu-stoxx50-components

Make sure that the price, date and time of the movement are shown in the picture:

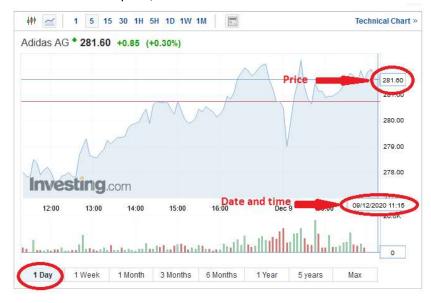

# 4.- CREATE AN ALBUM FOR THE PHOTOS OF YOUR SCREENSHOTS IN THE SECTION MATERIALS.

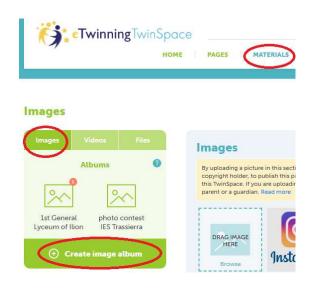

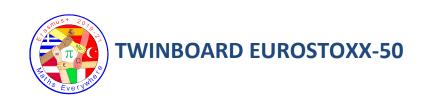

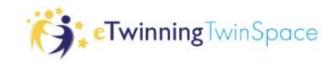

### 5.- ADD AN ITEM ON THE TWINBOARD FOR EACH MOVEMENT

- TITLE OF THE ITEM: <u>Number of transaction</u>. PURCHASE/SALE and NAME OF THE COMPANY
- DESCRIPTION:
  - Date
  - Number of shares bought/sold
  - o Price
  - Total amount of the transaction (number of shares x price)
  - o Remaining budget

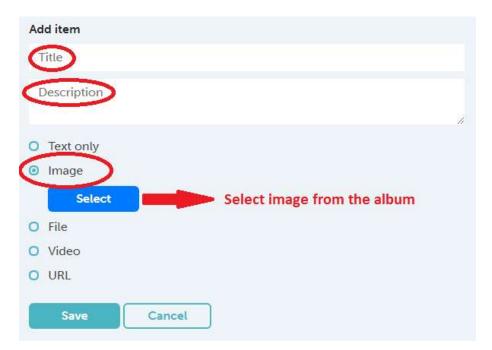